**Gaming Bootcamp** 

1

# Race Car Game Part 2

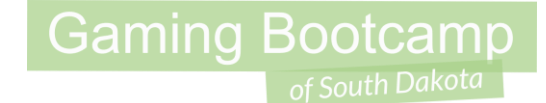

## Play the game we are building: [click](http://summer.sdgamingbootcamp.com/platform-part2/)

#### Today's Game

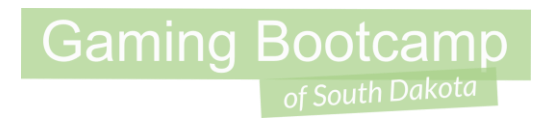

**Challenge:** Expand our racetrack game to include obstacles, shake on collisions, stop light, and a road block.

**Goal:** Drive the car around the track

#### **Features:**

- Learn about **Shake**
- Create 3 levels

#### Racetrack Level 1

● Create your own 3 levels, here are mine

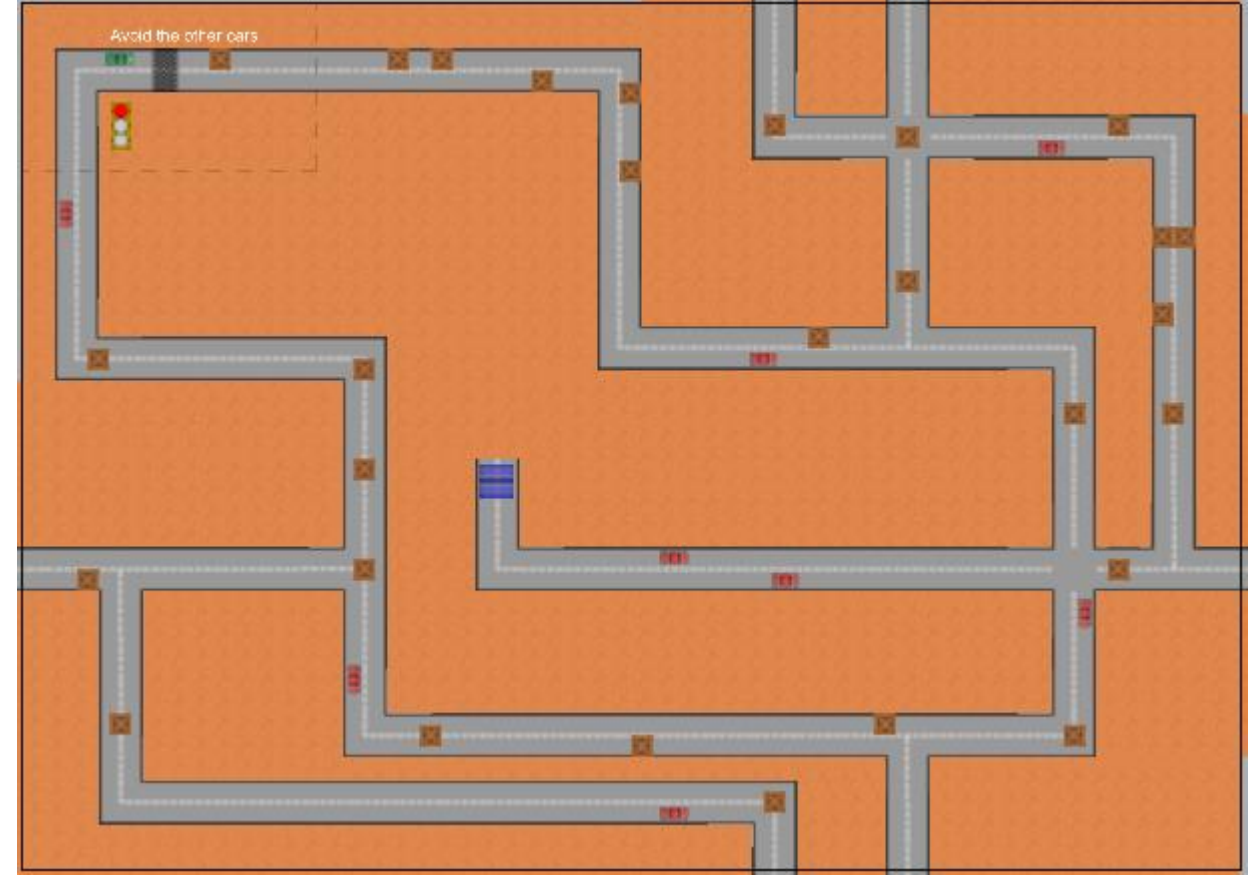

**Gaming Bootcamp** 

of South Dakota

#### Racetrack Level 2

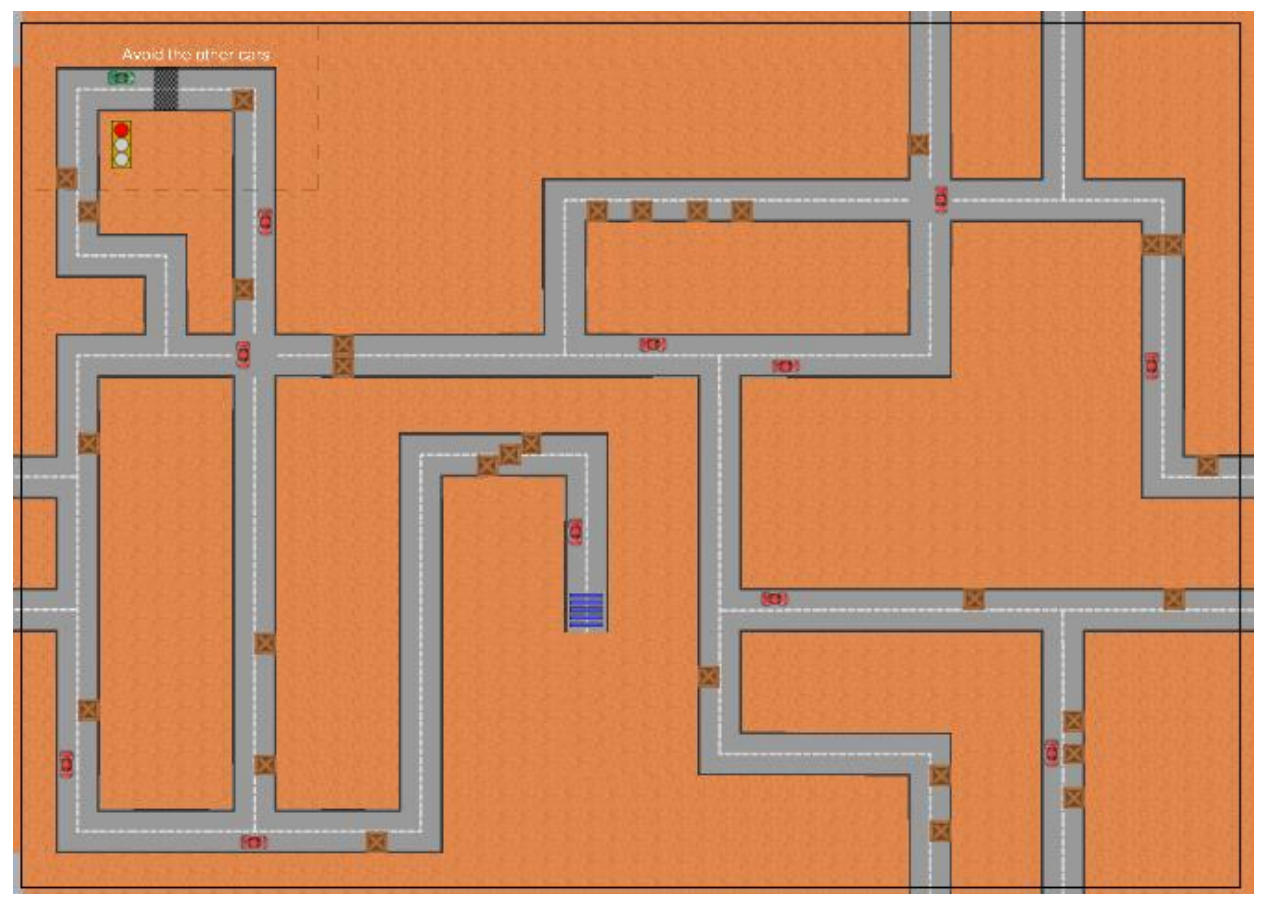

#### Racetrack Level 3

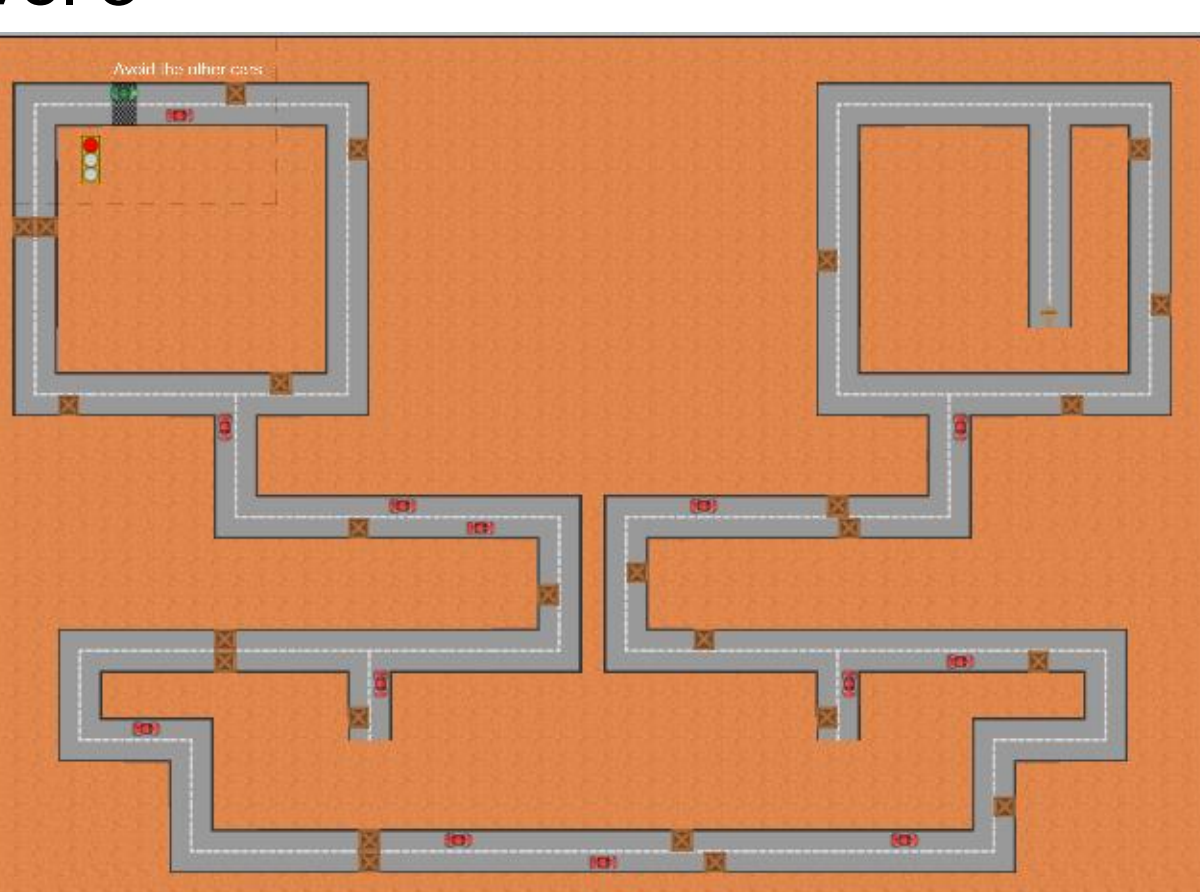

#### Add Collision & Boxes

• Shake the screen when running into the wall

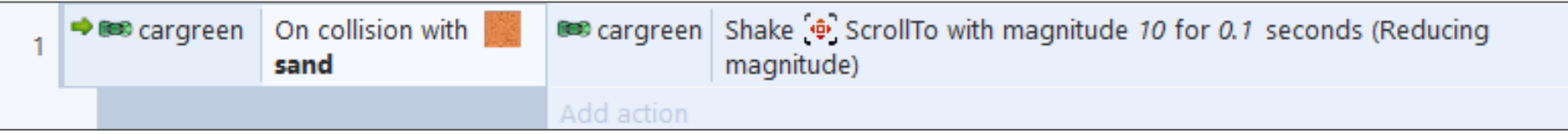

- Add box as *Sprite*
- Add boxparticles as *Particles*
	- Set "Type" to "**one-shot**"
	- Set "Spray Cone" to "**360**"
	- Set speed to "**200**"

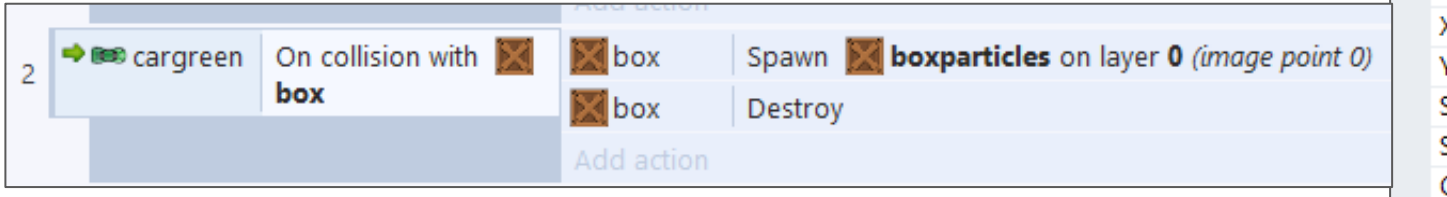

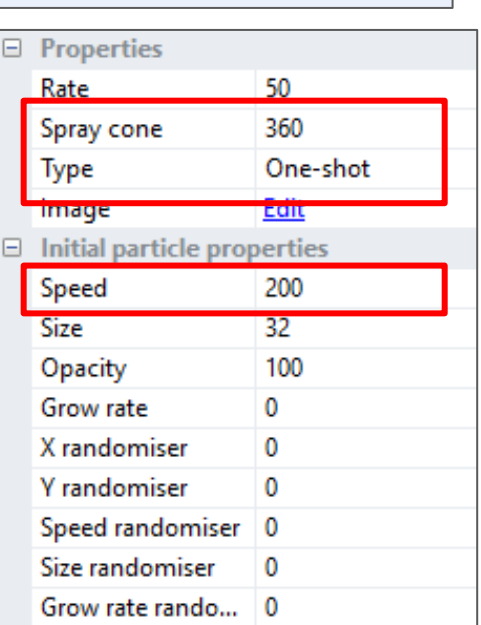

#### Add Three Levels

- Duplicate "*Layout 1*" to "*Layout 2*" & "*Layout 3*"
- Build the two new layouts
- Add a *Sprite* to take you to the next level

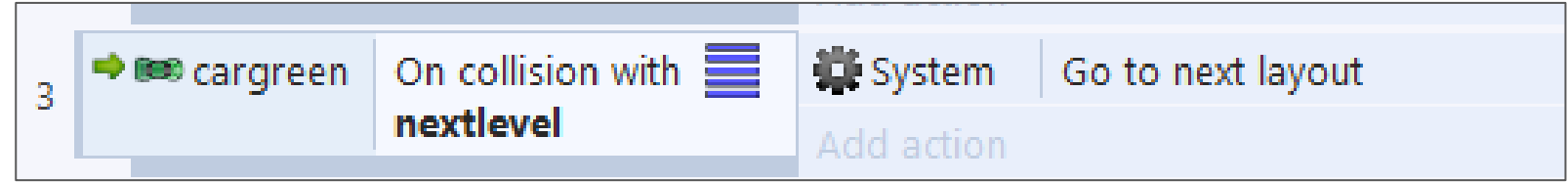

- Place on racetrack
- Move "car" to "Top of Layout" (z-order)

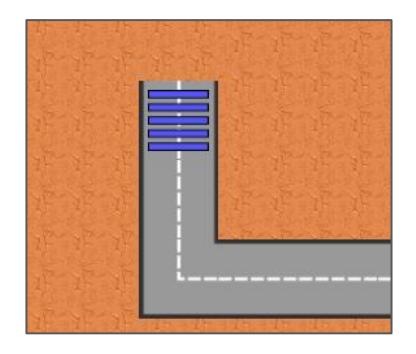

#### Add obstacle cars

- Add obstacle car as a *Sprite*
- Add "*Sine*" behavior
	- Use Movement "*Horizontal*" or "*Vertical*" (based on placement)

- Period is "*8*" and Magnitude is "*120*"
- Place throughout the layout
- Add sorry "**Text**" about avoiding the car
	- Add **Fade** Behavior
- Add collision event

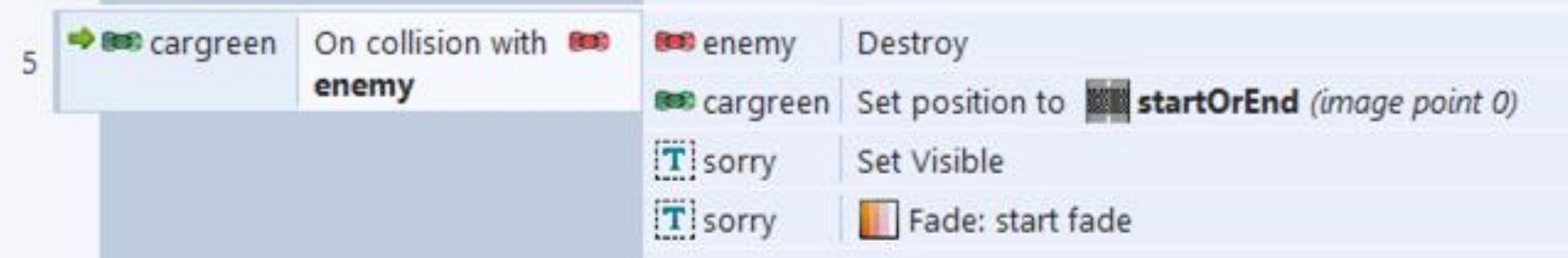

#### Add Finish

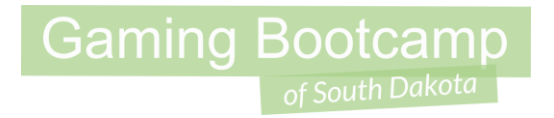

- Finish object is going to spawn and scatter stars as your reward
- Add a finish "*Sprite*"
- Add "*Physics*" & "*Destroy outside of layout*" behaviors
- Add events

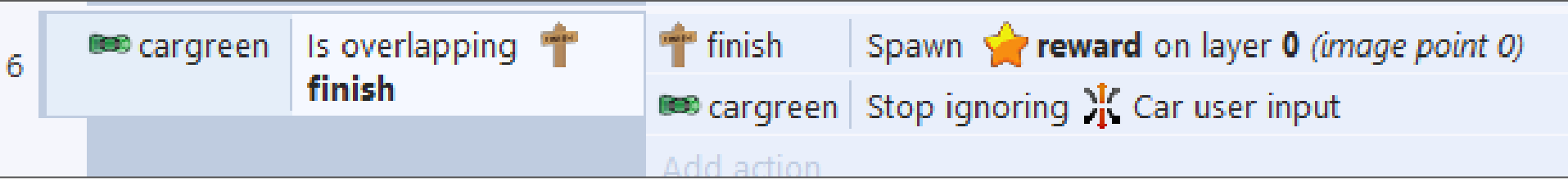

### Optional: Stoplight

- Add stoplight as a "*Sprite*"
- Add all **three**  animation frames
- Set speed to "1"

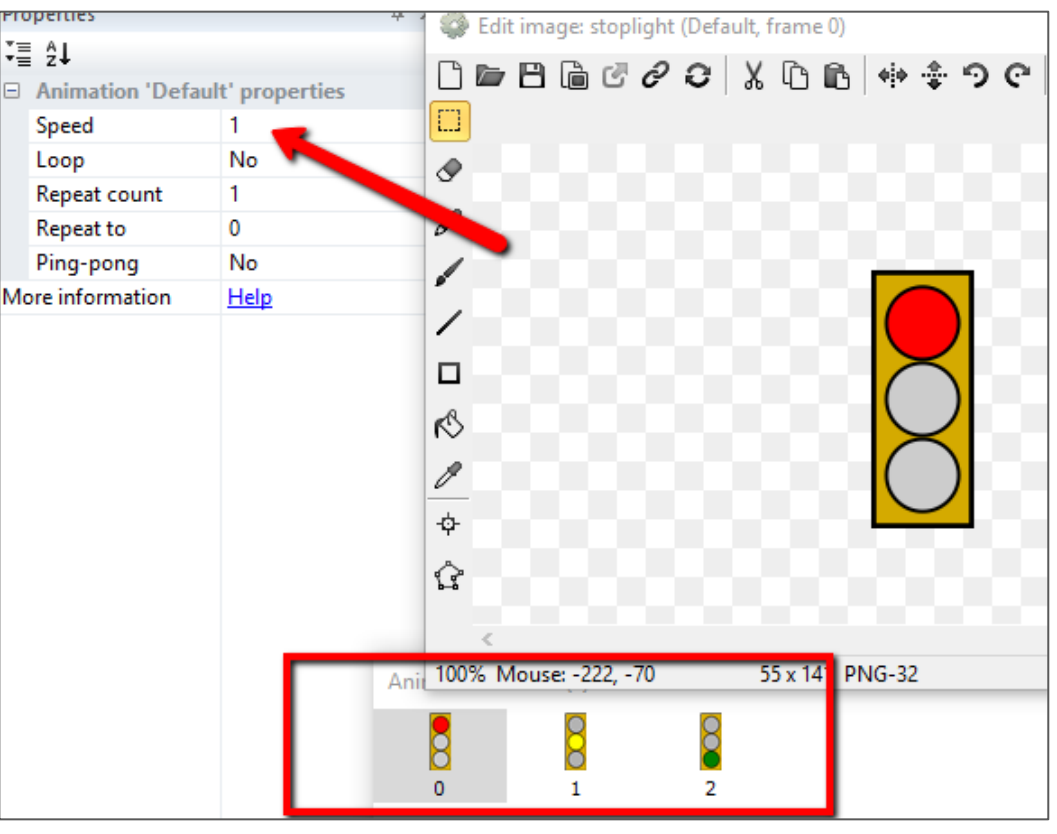

### Optional: Stoplight

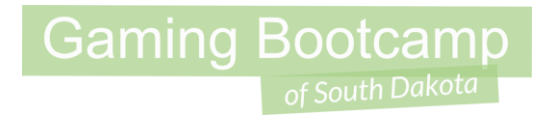

- Add an event to prevent the car from moving until the animation finishes.
- Make sure *EACH level* has a stoplight

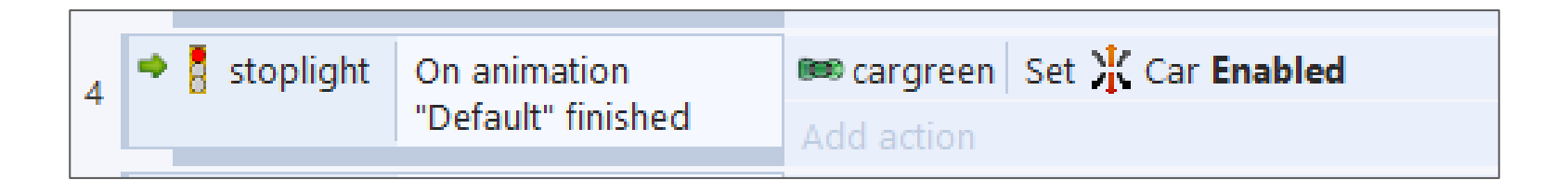

#### Additional Challenges

- Add checkpoints throughout the maze
- Add road signs to find the end
- Add more levels
- Add a door and key